# 卸载数据挖掘

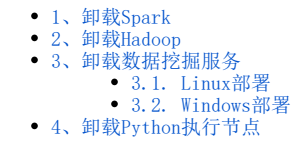

## <span id="page-0-0"></span>1、卸载Spark

①停止spark服务

进入spark安装目录中,执行脚本停止spark服务,参考如下:

```
cd /opt/spark-2.4.0-bin-hadoop2.7/bin
./stop-all.sh
```
②如果部署Spark服务时开启了防火墙端口,则需要关闭对应的端口,参考如下:

```
firewall-cmd --zone=public --remove-port=8080/tcp --permanent
firewall-cmd --zone=public --remove-port=8081/tcp --permanent
firewall-cmd --zone=public --remove-port=7077/tcp --permanent
firewall-cmd --zone=public --remove-port=30000-65535/tcp --permanent
firewall-cmd --reload
```
③删除安装目录即可完成卸载

#### <span id="page-0-1"></span>2、卸载Hadoop

①停止hadoop服务

进入hadoop安装目录,执行脚本停止hadoop服务,参考如下:

```
cd /opt/hadoop-2.7.3/
./sbin/stop-dfs.sh
```
②如果部署Hadoop服务时开启了防火墙端口,则需要关闭对应的端口,参考如下:

```
firewall-cmd --zone=public --remove-port=50090/tcp --permanent
firewall-cmd --zone=public --remove-port=50070/tcp --permanent
firewall-cmd --zone=public --remove-port=9000/tcp --permanent
firewall-cmd --zone=public --remove-port=50010/tcp --permanent
firewall-cmd --zone=public --remove-port=50075/tcp --permanent
firewall-cmd --zone=public --remove-port=50020/tcp --permanent
firewall-cmd --reload
```
③删除安装目录及hadoop数据目录即可完成卸载

#### <span id="page-0-2"></span>3、卸载数据挖掘服务

#### <span id="page-0-3"></span>3.1. Linux部署

①停止数据挖掘实验引擎和数据挖掘实验服务

进入数据挖掘安装目录,执行脚本停止数据挖掘服务,参考如下:

```
cd /opt/smartbi-mining-engine-bin/engine/sbin
./experiment-daemon.sh stop
```
./service-daemon.sh stop

②如果部署数据挖掘服务时开启了防火墙端口,则需要关闭对应的端口,参考如下:

```
firewall-cmd --zone=public --remove-port=8899/tcp --permanent
firewall-cmd --zone=public --remove-port=8900/tcp --permanent
firewall-cmd --reload
```
③删除数据挖掘安装目录即可完成卸载

### <span id="page-1-0"></span>3.2. Windows部署

① 停止数据挖掘实验引擎和数据挖掘实验服务

② 删除数据挖掘安装目录即可完成卸载

# <span id="page-1-1"></span>4、卸载Python执行节点

①停止数据挖掘实验引擎和数据挖掘实验服务

```
进入Python目录,执行脚本Python服务,参考如下:
```

```
su - mining-py
cd /opt/smartbi-mining-engine-bin/engine/sbin
./agent-daemon.sh stop --master http://smartbi-engine:8899 --env python
```
②如果部署Python执行节点时开启了防火墙端口,则需要关闭对应的端口,参考如下:

```
firewall-cmd --zone=public --remove-port=8980/tcp --permanent
firewall-cmd --reload
```
③删除Python安装目录即可完成卸载